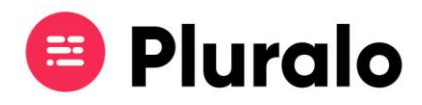

## Como criar e configurar diferentes canais de venda?

Podemos definir os canais de venda como os meios com os quais a empresa vende as suas atividades.

Pode ser um departamento, uma loja, um website, ou uma comunidade de agentes.

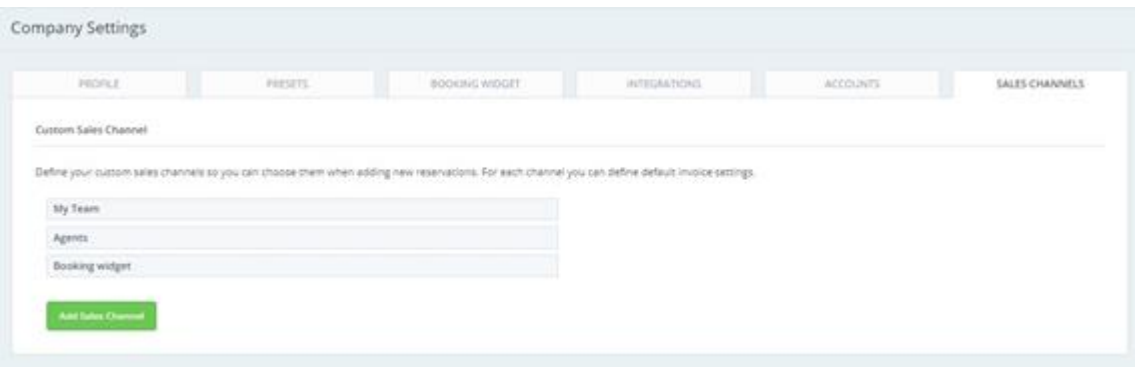

Os canais de venda permitem segmentar a informação sobre a performance de vendas em diferentes áreas, assim como criar configurações distintas.

Por defeito, existem os seguintes canais de venda:

- Widget (corresponde a todas as reservas efetuadas pelo booking widget);
- Agentes (correspondem a todos os agentes com os quais a empresa tem protocolo);
- My team (corresponde a todas as vendas efetuadas pelos utilizadores internos);
- Custom (a empresa pode criar canais de venda de acordo com as suas necessidades ex: phone, loja 2, promotores, outros…).

No entanto, pode adicionar quantos canais de venda quantos forem necessários para a sua operação.

 $\mathbf{=}$ 

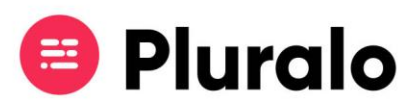

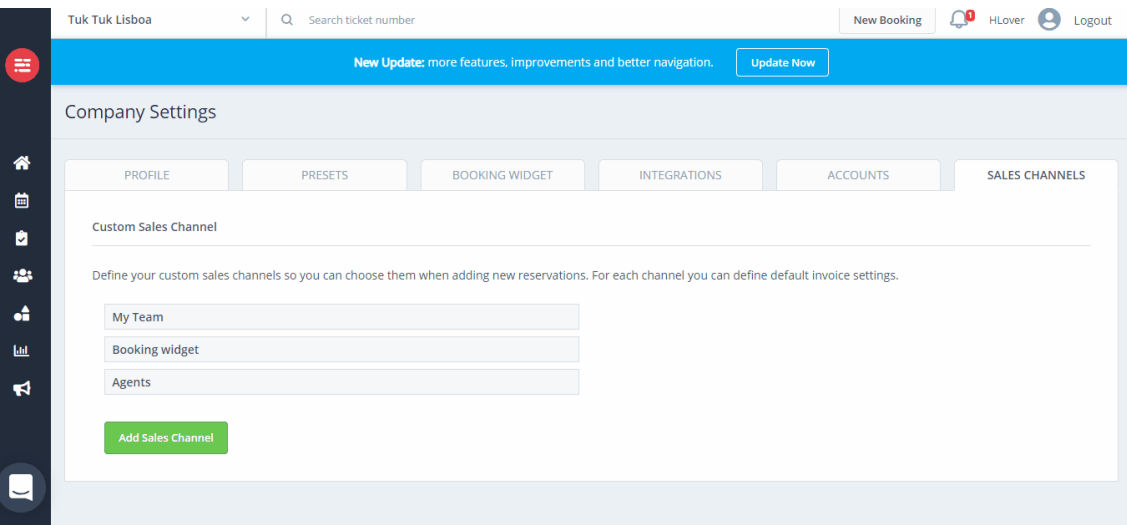

*Criar um novo Canal de Venda*

Para criar um novo canal de venda vá a Company Settings > Sales Channels > Add Sales Channels

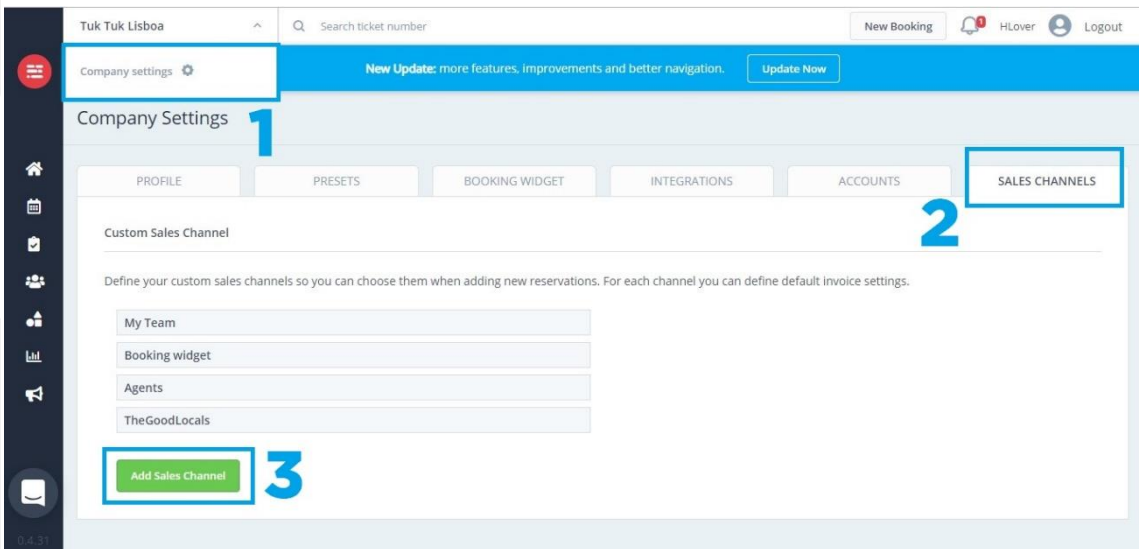

Quando clicar em adicionar um novo canal de venda irá fazer despoletar uma janela, onde irá definir as seguintes informações:

- Nome do Canal de Venda;
- Permissões de venda para aquele canal;
- Ativação da emissão de faturas automaticamente sempre que é feita uma nova reserva;
- Formato do bilhete, que pode ser em A4 ou em POS.

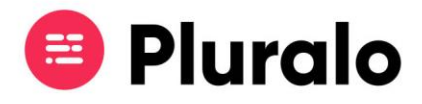

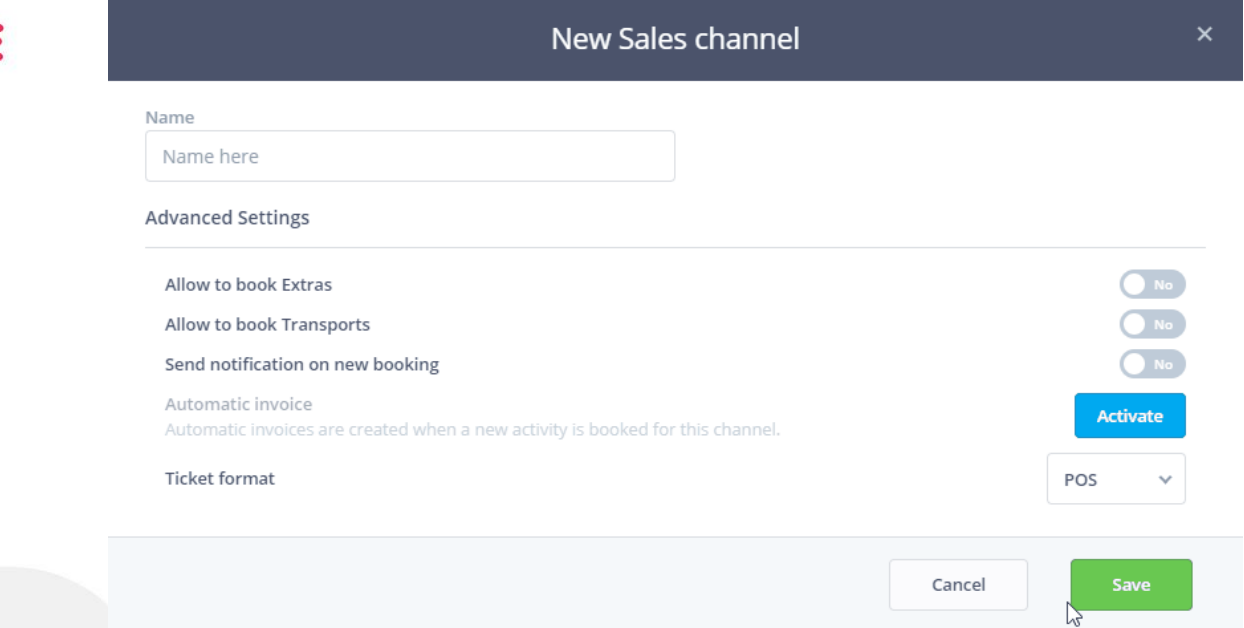

*Nota:* Na criação de uma nova conta de utilizador deve ser definido qual o canal de venda em que o User insere-se.